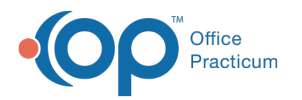

## Database Cleanup: Messages

Last Modified on 09/21/2021 2:42 pm EDT

Version 20.13

## **Path: Admin tab > Archive Records button > Database Cleanup tab > Messages tab**

## About

The Messages tab of Database Cleanup determines which Messages, Patient and/or Non-Patient, are updated to a non-pending status. Messages with a status of 'Action Required' are updated to 'Action Completed'. And, Messages currently 'Not Read' are updated to 'Read'.

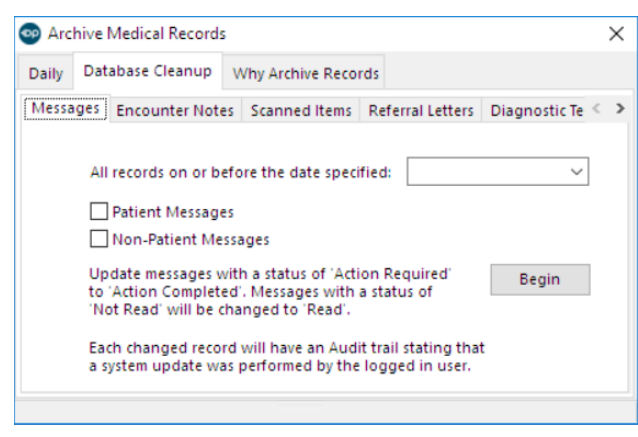

## Set Message Update Criteria

- 1. Navigate to the Message tab of Database Cleanup by following the path above.
- 2. In the **All records on or before the date specified** field, enter a date or use the drop-down to select a date from the calendar. This determines the date for which any prior Patient or Non-Patient messages will be updated.
- 3. Select the appropriate checkbox to determine if you want to update **Patient Messages** or **Non-Patient Messages** (or both).
- 4. Click the **Begin** button to proceed with archiving Patient and/or Non-Patient Messages.
- 5. A confirmation window displays the number of messages that will be updated. Click **Yes** to proceed. A progress dialog box displays, and when complete, the dialog box closes.

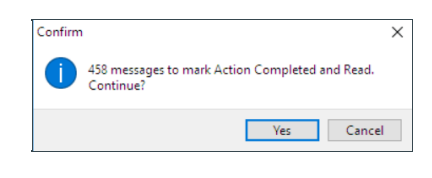

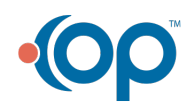